# max com

# Instrukcja obsługi

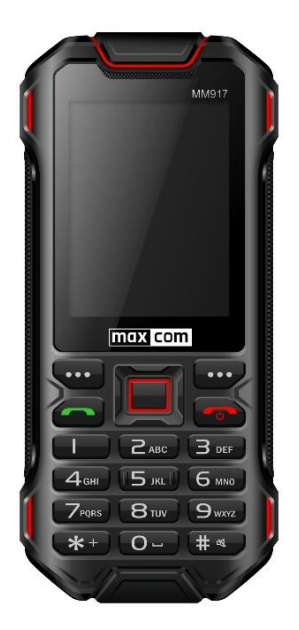

Telefon komórkowy **GSM/ WCDMA** Maxcom **MM917 DualSIM**

**Jeżeli wymagana jest pomoc techniczna, należy skontaktować się z infolinią pod numerem (+48) 32 325 07 00 lub serwis@maxcom.pl Nasza strona internetowa: http://www.maxcom.pl/**

#### **Zawartość kompletu**

Telefon GSM Ładowarka Kabel USB Akumulator Zestaw słuchawkowy **Śrubokret** Instrukcja obsługi Karta gwarancyjna

Zaleca się zachowanie opakowania, może być przydatne przy ewentualnym transporcie.

Należy zachować dowód zakupu, gdyż jest nieodłącznym elementem gwarancji.

Przed włączeniem należy poprawnie włożyć kartę SIM.

#### **Telefon komórkowy GSM: 850/900/1800/1900MHz WCDMA: 900/2100MHz**

Kolorowy wyświetlacz 2,4' IP 68 - odporny na wodę, kurz i błoto Gniazdo kart pamięci microSD Funkcja głośnomówiąca Książka telefoniczna - 500 wpisów Funkcja wysyłania i odbierania wiadomości SMS oraz MMS Szybkie wybieranie - 8 numerów Wyświetlanie czasu połączenia Aparat 2MPix Głośny dzwonek Radio FM Kalendarz Kalkulator Budzik Latarka Akumulator 2500 mAh Czas czuwania\*: do 520godz. (Single SIM), do 378 godz. (Dual SIM) Czas rozmów\*: GSM (2G): do 17godz WCDMA(3G): do 9 godz.

\*w zależności od warunków i sygnału sieci komórkowej

# **Spis treści**

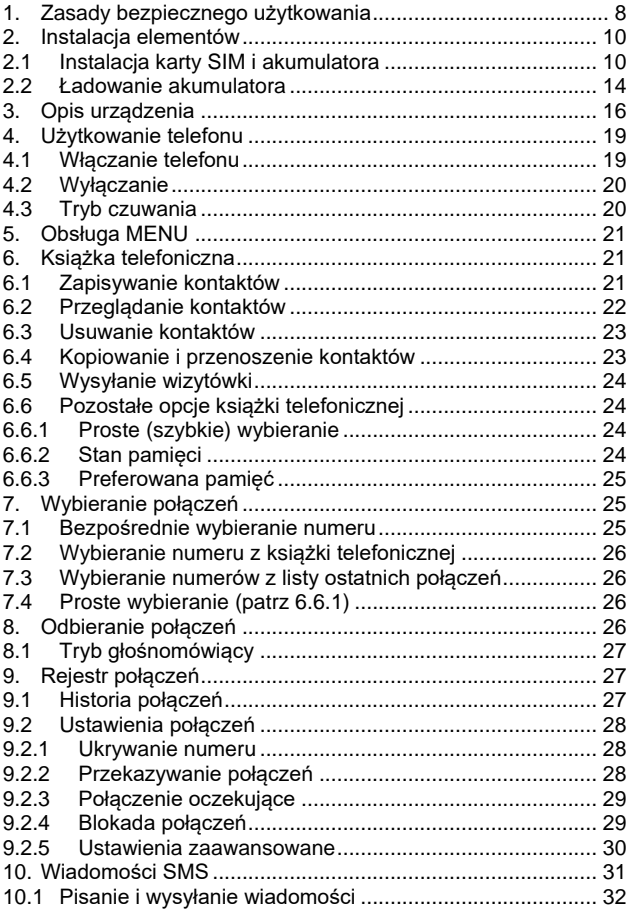

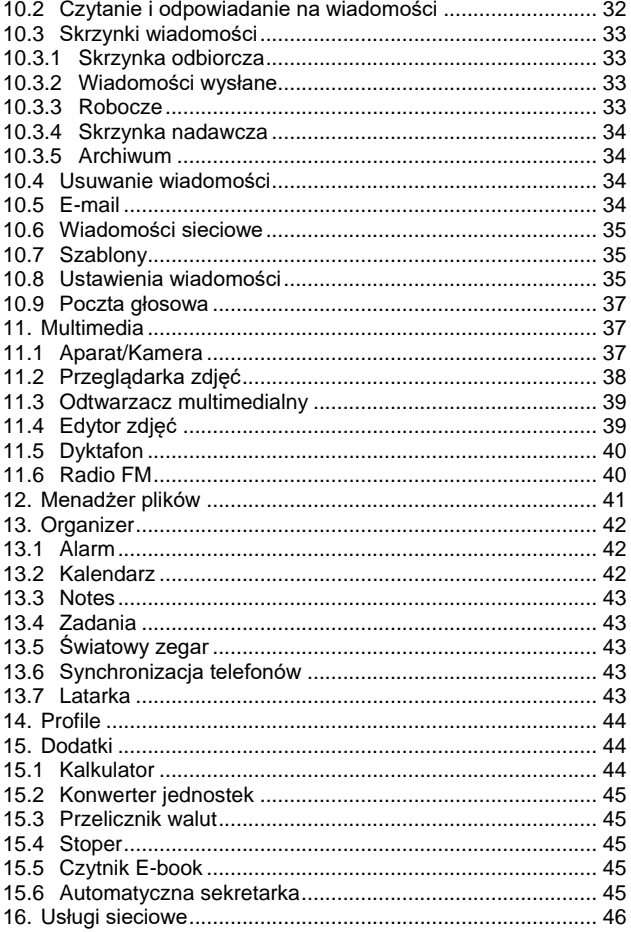

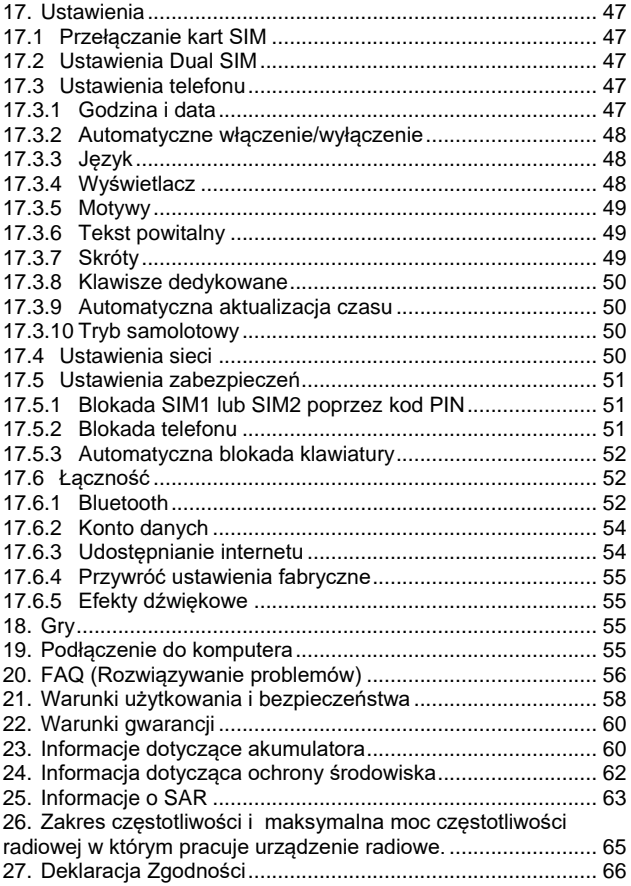

### <span id="page-7-0"></span>**1. Zasady bezpiecznego użytkowania**

Zapoznanie się z poniższymi zasadami zminimalizuje ryzyko niewłaściwego użytkowania telefonu.

- Nie wolno użytkować telefonu na terenie, w którym jest to zabronione np. stacje benzynowe czy szpitale. Użytkowanie telefonu w takich miejscach może narazić inne osoby na niebezpieczeństwo. Nie należy włączać telefonu jeżeli może spowodować zakłócenia w pracy innych urządzeń!
- Nie wolno używać telefonu bez odpowiedniego zestawu podczas prowadzenia pojazdu.
- Nie wolno używać telefonu w szpitalach, samolotach, przy stacjach paliw oraz w pobliżu materiałów łatwopalnych.
- Telefon emituje pole elektromagnetyczne, które może mieć negatywny wpływ na inne urządzenia elektroniczne w tym np. sprzęt medyczny. Należy zachować zalecaną przez producentów aparatury medycznej odległość między telefonem a wszczepionym urządzeniem medycznym, takim jak np. rozrusznik serca. Osoby ze wszczepionymi urządzeniami powinny zapoznać się z wytycznymi producenta wszczepionego urządzenia medycznego i stosować się do tych wskazówek. Osoby z rozrusznikiem serca nie powinny nosić telefonu w kieszeni na piersi, powinny trzymać telefon przy uchu po przeciwnej stronie ciała w

stosunku do urządzenia medycznego w celu zminimalizowania ryzyka zakłóceń oraz natychmiast wyłączyć telefon w razie podejrzeń, że występują zakłócenia;

- Urządzenie i jego akcesoria mogą składać się z drobnych części. Telefon oraz jego elementy należy chronić przed dziećmi.
- Nie wolno dokonywać samodzielnych napraw, bądź przeróbek. Wszelkie usterki powinny być usuwane przez wykwalifikowany serwis.
- Należy używać tylko oryginalne akumulatory i ładowarki. Użycie nieoryginalnych akcesoriów może spowodować uszkodzenie urządzenia lub wybuch.

• **WODOSZCZELNOŚĆ i PYŁOSZCZELNOŚĆ** – telefon posiada stopień ochrony IP68, tzn., jest odporny na wnikanie pyłu oraz ciągłego zanurzenia na maksymalną głębokość 1,5 metra. Narażenie telefonu na głębsze zanurzenie morze spowodować uszkodzenie! Z telefonu można korzystać podczas deszczu.

Aby ochrona IP68 była zachowana należy zwrócić uwagę, by wszystkie gumowe uszczelki były prawidłowo zainstalowane (brak jakichkolwiek szczelin) i nieuszkodzone, na membranie głośnika nie znajdowały się żadne zanieczyszczenia lub uszkodzenia (np. opiłki metalu czy przebita membrana ostrym narzędziem) oraz obudowa nie powinna mieć na sobie żadnych uszkodzeń

mechanicznych (np. pęknięć). W przypadku stwierdzenia niewłaściwej eksploatacji urządzenia wszelkie roszczenia dotyczące wodoodporności oraz pyłoszczelności będą odrzucane.

# <span id="page-9-0"></span>**2. Instalacja elementów**

Przed włączeniem telefonu należy zainstalować kartę SIM. Należy zwrócić baczną uwagę, by nie uszkodzić karty oraz gniazd SIM podczas wkładania. Karty SIM należy trzymać z dala od dzieci. *PAMIĘTAJ! Gniazdo SIM1 obsługuje technologię* 

*2G oraz 3G (można wybrać), natomiast gniazdo SIM2 - tylko technologię 2G.*

# **2.1 Instalacja karty SIM i akumulatora**

<span id="page-9-1"></span>Przed włożeniem karty SIM należy upewnić się czy telefon jest wyłączony. Ładowarka powinna być odłączona. Aby włożyć kartę SIM należy w pierwszej kolejności wyciągnąć baterię zgodnie z rysunkami i opisem:

• Kiedy telefon jest wyłączony, odwróć telefon ekranem do dołu, a następnie za pomocą śrubokręta odkręć 2 śruby i delikatnie ściągnij pokrywę akumulatora, podważając ją od góry.

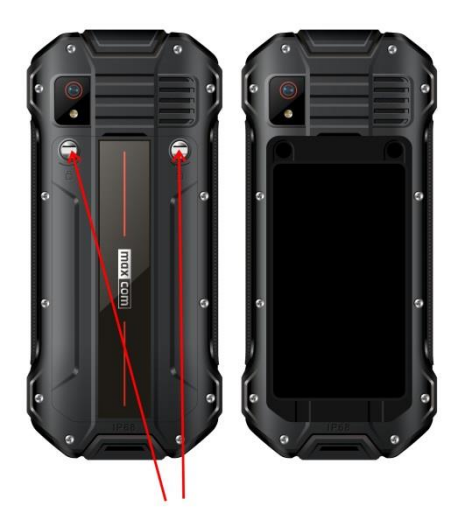

- Wyciągnij baterię, podważając ją paznokciem od góry.
- Wsuń kartę SIM do "GNIAZDA SIM1"(**gniazdo 3G**) (pierwsze gniazdo z lewej) metalowymi stykami do spodu i wycięciem jak na obrazku.
- Opcjonalnie zainstaluj kartę SIM2 (**tylko 2G**) do "GNIAZDA SIM2" (gniazdo z prawej strony).

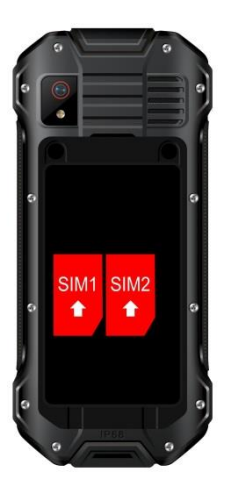

• Opcjonalnie zainstaluj kartę pamięci microSD. W tym celu przesuń zawleczkę w stronę *OPEN,* a następnie podnieś ją w górę. Włóż kartę microSD tak, aby styki karty microSD dotykały łączy telefonu, zamknij zawleczkę w stronę *LOCK.*

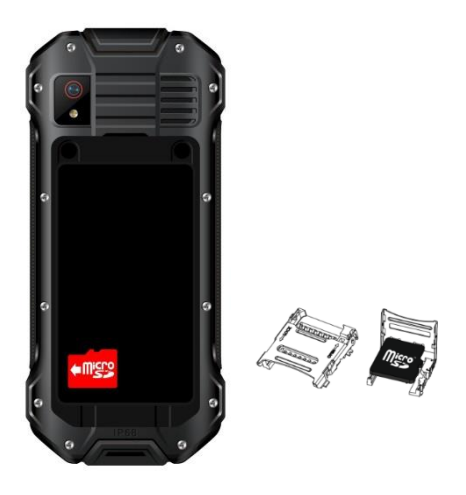

*Podczas używania karty pamięci zachowaj ostrożność, w szczególności podczas jej wkładania i wyjmowania. Niektóre karty pamięci, przed pierwszym użyciem, wymagają sformatowania przy pomocy komputera. Regularnie rób kopie zapasowe informacji znajdujących się na kartach używanych w innych urządzeniach, jeżeli korzystasz z kart typu SD! Nieprawidłowe używanie lub inne czynniki mogą spowodować uszkodzenie bądź utratę zawartości kart.*

• Włóż akumulator tak, aby styki +/- były skierowane w dół telefonu, a następnie zainstaluj akumulator w komorze telefonu. • Po włożeniu baterii należy nałożyć pokrywę akumulatora na telefon i lekko dociskając dokręcić 2 śrubki.

### **2.2 Ładowanie akumulatora**

<span id="page-13-0"></span>*Uwaga! Należy używać akumulatora zawartego w komplecie. Używanie innego akumulatora może uszkodzić telefon oraz spowoduje utratę gwarancji. Nie wolno podłączać ładowarki, kiedy tylna pokrywa obudowy jest zdjęta.* 

Aby naładować telefon:

- 1. Podłącz ładowarkę do gniazdka elektrycznego.
- 2. Ściągnij gumę i podłącz wtyk ładowarki do gniazda znajdującego się na dolnej krawędzi telefonu. Na wyświetlaczu pojawi się informacja o podłączeniu ładowarki, a kreseczki na wskaźniku naładowania baterii na wyświetlaczu będą pojawiać się i znikać w trakcie ładowania.
- 3. Gdy akumulator będzie w pełni naładowany (wskaźnik naładowania akumulatora przestanie migać), odłącz ładowarkę z gniazdka elektrycznego, a następnie kabel od telefonu.

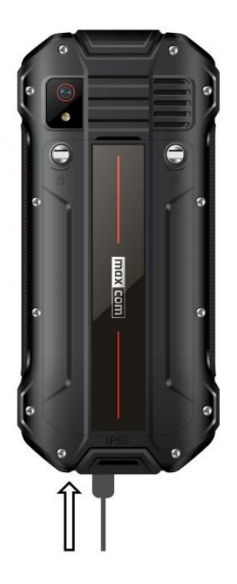

#### **Uwaga**:

- o Przed rozpoczęciem procesu ładowania upewnij się że akumulator jest poprawnie zainstalowany.
- o Podczas procesu ładowania nie wyjmuj akumulatora – możesz uszkodzić telefon.
- o Jeśli napięcie baterii jest zbyt niskie do prawidłowego działania telefonu, zostanie wyświetlony komunikat że telefon zostanie automatycznie wyłączony, a następnie nastąpi automatyczne wyłączenie aparatu.
- o Jeśli akumulator zostanie całkowicie rozładowany (np. poprzez pozostawienie włączonego radia czy latarki), po podłączeniu ładowarki należy

odczekać kilkanaście minut zanim pojawi się symbol ładowania i uruchomi się wyświetlacz.

<span id="page-15-0"></span>**3. Opis urządzenia**

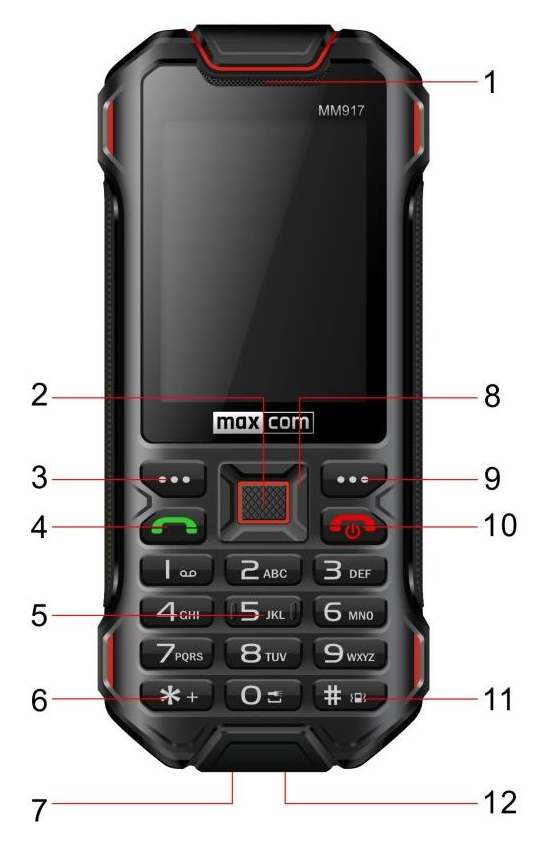

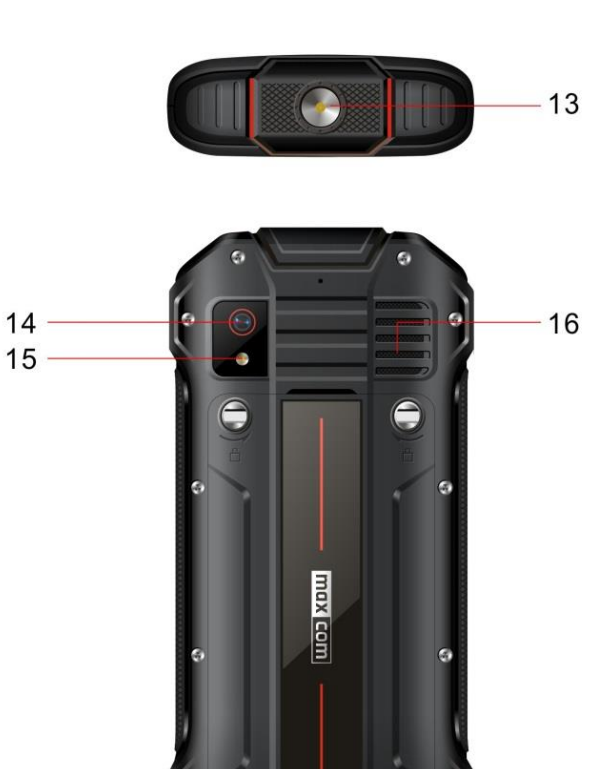

 $\bullet$ 

ē

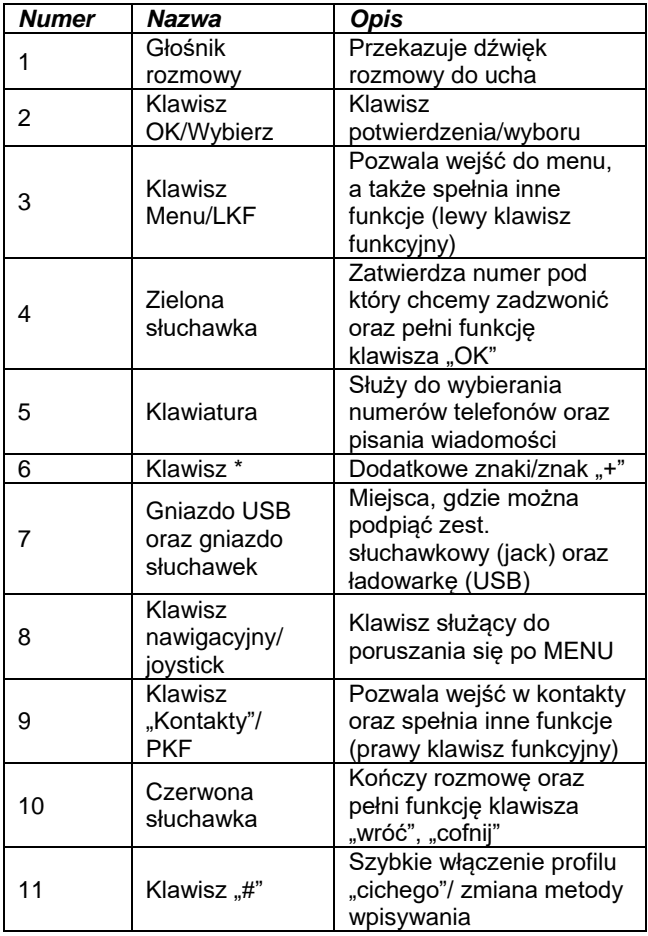

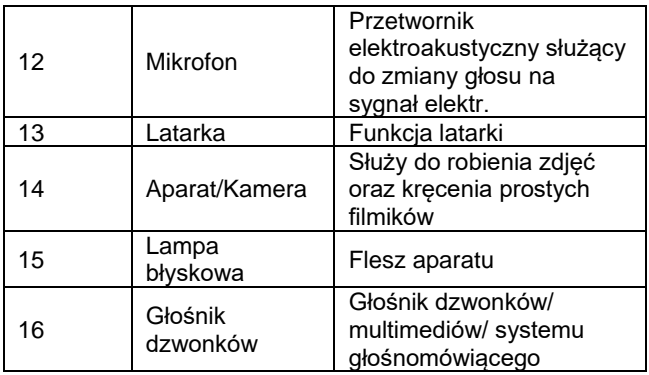

### <span id="page-18-1"></span><span id="page-18-0"></span>**4. Użytkowanie telefonu**

### **4.1 Włączanie telefonu**

Naciśnij i przytrzymaj przycisk "**czerwonej słuchawki**", aby włączyć telefon. Pokrywa akumulatora musi być prawidłowo zamknięta i dokrecona.

Jeśli pojawi się żądanie kodu PIN musisz go wpisać. Znajdziesz go w zestawie startowym karty SIM. Po wpisaniu kodu zatwierdź klawiszem OK.

**Ostrzeżenie:** Wpisanie niepoprawnego kodu PIN trzy razy z rzędu spowoduje zablokowanie karty SIM.

Można ją odblokować za pomocą kodu PUK. 10 krotne błędne wpisanie kodu PUK zablokuje kartę SIM na stałe.

#### **4.2 Wyłączanie**

<span id="page-19-0"></span>Aby wyłączyć telefon naciśnij i przytrzymaj przycisk rozłączania (**czerwona słuchawka**).

# **4.3 Tryb czuwania**

<span id="page-19-1"></span>Gdy telefon jest włączony, ale nie są podejmowane żadne operacje to znajduje się on w **trybie czuwania**.

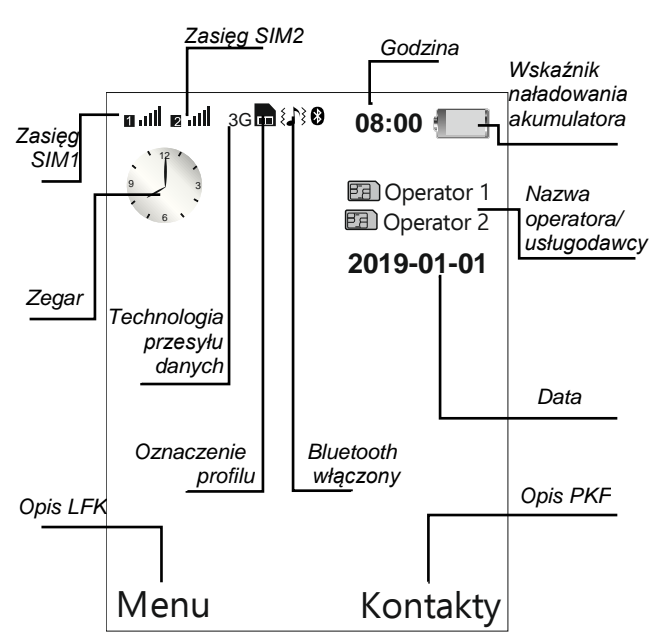

#### *Opis wyświetlacza:*

Inne funkcie funkcie:

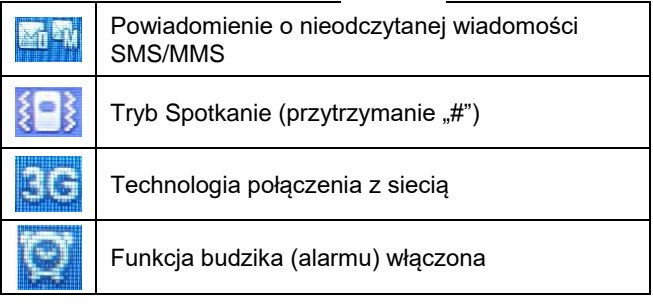

# <span id="page-20-0"></span>**5. Obsługa MENU**

Aby wejść do MENU należy w trybie czuwania (widoczny pulpit) nacisnąć klawisz "**LKF**" (**3**).

Aby poruszać się po MENU należy użyć klawisza nawigacyjnego (joystick'a) **(8).**

Aby zatwierdzić wybraną funkcję należy nacisnąć **"LKF" (3).**

Aby powrócić do poprzedniego MENU (cofnąć), należy nacisnąć **"PKF" (9)**. Aby przejść do stanu czuwania, czyli ekranu startowego, naciśnij ponownie "**czerwoną słuchawkę**" **(10)**.

# <span id="page-20-2"></span><span id="page-20-1"></span>**6. Książka telefoniczna**

### **6.1 Zapisywanie kontaktów**

Możesz zapisać nowy kontakt na jeden z trzech sposobów:

1. W stanie czuwania wprowadź numer, wybierz "**Opcje**", następnie "**Zapisz w**  **kontaktach**", wybierz czy chcesz zapisać jako nowy kontakt czy istniejący, a następnie czy ma zostać zapisany w telefonie czy na karcie SIM i wprowadź nazwę kontaktu, naciśnij klawisz "**OK" (2)**.

- 2. Możesz zapisać numer z listy połączeń nieodebranych i odebranych. W tym celu w stanie czuwania naciśnij "**zieloną słuchawkę"** lub wejdź w Rejestr połączeń oraz wybierz numer który chcesz zapisać.
- 3. Możesz dodać nowy kontakt bezpośrednio do książki telefonicznej. W tym celu w stanie czuwania wejdź **klawiszem LKF (3)** w **Kontakty.** Wybierz "Nowy kontakt", gdzie chcesz zapisać i wprowadź nazwę oraz numer kontaktu. Naciśnij "**Ok" (2).**

# **6.2 Przeglądanie kontaktów**

### <span id="page-21-0"></span>**Metoda 1**

- 1. Wybierz **Kontakty** na ekranie startowym (klawisz "LKF"),
- 2. Wpisz pierwszą literę, której szukasz (możesz wprowadzić więcej liter).
- 3. Telefon przejdzie do nazw na tą literę. Możesz przewijać liste klawiszami nawigacyjnymi ..w **górę"/"w dół"**.

# **Metoda 2**

- 1. W trybie czuwania (widoczny pulpit) naciśnij klawisz LKF (3) "Menu", klawiszem nawigacyjnym wybierz Kontakty i naciśnij "Ok",
- 2. Wpisz pierwszą literę nazwy, której szukasz,

3. Telefon przejdzie do nazw na tą literę. Możesz przewijać listę klawiszami nawigacyjnymi **"w górę"/"w dół"**.

# **6.3 Usuwanie kontaktów**

<span id="page-22-0"></span>Jeśli chcesz usunąć kontakt z telefonu lub karty SIM wykonaj następujące czynności:

- 1. Wybierz: **MENU**-> **Kontakty**,
- 2. Aby usunąć jeden kontakt, zaznacz go -> wciśnij **Opcje**, a następnie wybierz **Usuń**.
- 3. Aby usunąć kilka kontaktów, naciśnij **Opcje**, następnie **Zaznacz kilka**. Zaznacz wybrane kontakty, wybierz "**Opcje**", a następnie **Usuń kilka**.

# **6.4 Kopiowanie i przenoszenie kontaktów**

<span id="page-22-1"></span>Aby skopiować/przenieść kontakty z karty SIM (SIM1 lub SIM2) do telefonu, bądź z telefonu na kartę SIM1 lub SIM2 należy:

- 1. Wybierz: **MENU**-> **Kontakty**-> **Opcje-> Ustawienia książki-> Kopiuj kontakty**, a następnie wybierz skąd chcesz skopiować kontakty (z telefonu, SIM1 lub SIM2) oraz dokąd (do telefon, do SIM1, do SIM2). Zaznacz kontakty, które mają być skopiowane, a następnie naciśnij **Opcje-> Kopiuj wybrane.**
- 2. Analogicznie do kopiowania można przeprowadzić proces przenoszenia kontaktów: **MENU**-> **Kontakty**-> **Opcje-> Ustawienia książki-> Przenieś kontakty**

### **6.5 Wysyłanie wizytówki**

<span id="page-23-0"></span>W tym celu wybierz: **MENU**-> **Kontakty**-> **zaznacz wybrany kontakt-> Opcje-> Wyślij wizytówkę-> wybierz formę wysłania wizytówki: SMS, MMS, Email oraz Bluetooth**. Należy pamiętać, że aby wysłać wizytówkę poprzez e-mail należy skonfigurować prawidłowo skrzynkę pocztową, zgodnie z zaleceniami usługodawcy serwera poczty klienta**.** Wizytówki wysyłane są w postaci pliku: **vCard (.vcf)**

# **6.6 Pozostałe opcje książki telefonicznej**

### <span id="page-23-2"></span><span id="page-23-1"></span>*6.6.1 Proste (szybkie) wybieranie*

Wybierz: **MENU-> Kontakty-> Opcje-> Ustawienia książki-> Proste wybieranie.** Jeżeli funkcja ma być aktywna ustaw status "Włącz", a następnie wejdź "Ustaw nr-y" i przypisz numery do klawiszy od 2 do 9. Jeśli do klawiszy: 2-9 przypisane są numery, po przytrzymaniu odpowiedniego klawisza zostanie nawiązane połączenie z wcześniej zapisanym numerem.

### <span id="page-23-3"></span>*6.6.2 Stan pamięci*

Opcja umożliwia sprawdzenie stanu pamięci karty SIM1, SIM2 i telefonu.

Wybierz: **MENU-> Kontakty-> Opcje-> Ustawienia książki-> Stan pamięci.**

### <span id="page-24-0"></span>*6.6.3 Preferowana pamięć*

Opcja służy do ustawienia z jakiej pamięci pobierane są kontakty, a następnie wyświetlane w książce. Czyli, gdy przykładowo wybrana zostanie opcja "Wszystkie" w książce telefonu wyświetlane są kontakty z: SIM1, SIM2 oraz telefonu. Wybierając np. "SIM1" telefon pokazuje tylko kontakty z SIM1. Wybierz: **MENU-> Kontakty-> Opcje-> Ustawienia książki-> Preferowana pamięć.**

<span id="page-24-2"></span><span id="page-24-1"></span>**7. Wybieranie połączeń**

### **7.1 Bezpośrednie wybieranie numeru**

1. Wprowadź numer telefonu, na który chcesz zadzwonić.

Dla połączeń międzynarodowych wymagane jest wprowadzenie "00" (bądź "+") oraz numeru kierunkowego kraju przed numerem właściwym. Aby wprowadzić "+" należy dwa razy nacisnąć klawisz "\*"

- 2. Naciśnij **"zieloną słuchawkę"** aby połączyć się z wybranym numerem.
- 3. Aby zakończyć rozmowę naciśnij "**czerwoną słuchawkę"**.

### <span id="page-25-0"></span>**7.2 Wybieranie numeru z książki telefonicznej**

W stanie czuwania naciśnij klawisz "**PKF**" **(9)** lub wejdź do książki: **MENU-> Kontakty** i wybierz numer za pomocą przycisków **nawigacyjnych (8).** Jeśli chcesz szybko przejść do kontaktu zaczynającego się np. na literę **U**, naciśnij dwa razy klawisz **8**. Aby nawiązać połączenie z wybranym kontaktem naciśnii **..zielona słuchawke"** (4).

### <span id="page-25-1"></span>**7.3 Wybieranie numerów z listy ostatnich połączeń**

Naciśnij "**zieloną słuchawkę" (4)** kiedy telefon jest w stanie czuwania (widoczny pulpit), aby przejść do listy ostatnich połączeń. Użyj klawiszy **nawigacyjnych (8),** aby poruszać się po liście połączeń. Naciśnij "**zieloną słuchawkę"**, aby nawiązać połączenie.

# **7.4 Proste wybieranie (patrz 6.6.1)**

<span id="page-25-2"></span>Jeśli przypisałeś wcześniej kontakty do klawiszy **2-9**, w stanie czuwania (pulpit) naciśnij i przytrzymaj odpowiedni klawisz (od 2 do 9), aby nawiązać połączenie. Upewnij się, że funkcja prostego wybierania jest aktywna.

# <span id="page-25-3"></span>**8. Odbieranie połączeń**

Aby odebrać połączenie przychodzące naciśnij "zieloną słuchawkę" (4) podczas, gdy telefon dzwoni.

Aby odrzucić przychodzące połączenie, naciśnij "**czerwoną słuchawkę" (10)**.

Aby wyciszyć dzwonek połączenia przychodzącego, naciśnij **Wycisz ("PKF").**

# **8.1 Tryb głośnomówiący**

<span id="page-26-0"></span>Podczas rozmowy naciśnij "OK", symbol **wy**, by włączyć system głośnomówiący. Jeśli będziesz chciał wyłączyć głośnik postępuj analogicznie, tym razem klikając **. 6** 

# <span id="page-26-2"></span><span id="page-26-1"></span>**9. Rejestr połączeń**

# **9.1 Historia połączeń**

Aby wejść do historii połączeń urządzenia, wybierz: **Menu-> Rejestr połączeń-> Historia połączeń.** Następnie za pomocą klawiszy nawigacyjnych (8) wybierz spośród:

- *Nieodebrane połączenia* pokazuje wszystkie informacje szczegółowe połączeń, które nie zostały odebrane,
- *Wybierane numery* pokazuje wszystkie informacje szczegółowe wybieranych numerów,
- *Odebrane połączenia* pokazuje wszystkie informacje szczegółowe połączeń, które zostały odebrane,
- *Usuń rejestr* opcja pozwala usunąć wybrane bądź wszystkie rejestry/historie poł,
- *Czas połączeń* opcja pokazująca czasy poszczególnych połączeń,

• *Licznik wiadomości* – pokazuje liczbę wysłanych oraz odebranych wiadomości, dla poszczególnych kart SIM.

# **9.2 Ustawienia połączeń**

<span id="page-27-0"></span>Wybierz: **Menu-> Rejestr połączeń-> Ustaw. połączeń.** Następnie wybierz SIM1 lub SIM2, by dla wybranej karty SIM zmienić ustawienia lub wybierz ustawienia zaawansowane.

### <span id="page-27-1"></span>*9.2.1 Ukrywanie numeru*

Jest to usługa sieciowa. Jeżeli operator oferuje tę usługę, należy dokonać odpowiedniej konfiguracji. Ta funkcja umożliwia ukrycie własnego numeru podczas połączenia. U osoby do której dzwonimy wyświetla się: "*Numer prywatny*" lub "*Numer zastrzeżony*".

Wybierz: **MENU**-> **Rejestr połączeń**-> **Ustaw. połączeń-> SIM1(2) ustaw. połącz**.-> **Ukryw. numeru**.

### <span id="page-27-2"></span>*9.2.2 Przekazywanie połączeń*

Jest to usługa sieciowa. Jeżeli operator oferuje tą usługę, należy dokonać odpowiedniej konfiguracji. Użytkownik może ustawić przekazywanie połączeń przychodzących bezpośrednio do poczty głosowej lub pod inny wybrany numer. Wybierz: **MENU**-> **Rejestr połączeń**-> **Ustaw. połączeń-> SIM1(2) ustaw. połącz**.-> **Przekazywanie poł**.

### <span id="page-28-0"></span>*9.2.3 Połączenie oczekujące*

Jest to usługa sieciowa. Jeżeli operator oferuje tę usługę, należy dokonać odpowiedniej konfiguracji. Po wejściu w opcję możesz sprawdzić stan dostępności oraz wybrać, czy chcesz aktywować tę funkcie.

Jeżeli oczekiwanie na połączenie jest włączone, a użytkownik prowadzi rozmowę, każde następne połączenie przychodzące będzie sygnalizowane przez emitowany sygnał drugiego połączenia. Możliwe jest odebranie drugiego połączenia oraz zawieszenie pierwszego, bądź połączenie konferencyjne. Wybierz: **MENU**-> **Rejestr połączeń**- > **Ustaw. połączeń-> SIM1(2) ustaw. połącz**.-> **Połącz. oczekujące.**

# <span id="page-28-1"></span>*9.2.4 Blokada połączeń*

Jest to usługa sieciowa. Jeżeli operator oferuje tę usługę, należy dokonać odpowiedniej konfiguracji. Ta funkcja umożliwia zablokowanie różnego typu połączeń.

Z listy wybierz rodzaj połączeń, które chcesz blokować. Możesz blokować wszystkie połączenia wychodzące, wszystkie połączenia wychodzące międzynarodowe, połączenia międzynarodowe (za wyjątkiem połączeń do kraju), wszystkie połączenia przychodzące oraz połączenia przychodzące podczas roamingu. Wybierz: **MENU**-> **Rejestr połączeń**-> **Ustaw. połączeń-> SIM1(2) ustaw. połącz**.-> **Blokada połączeń**.

#### <span id="page-29-0"></span>*9.2.5 Ustawienia zaawansowane*

Wybierz: **MENU**-> **Rejestr połączeń**-**> Ustaw. połączeń-> Ustaw. zaawansowane,** a następnie wybierz jedną z opcji:

- **Czarna lista:** gdy opcja jest aktywna oraz dodane są wybrane numery do czarnej listy, telefon automatycznie po otrzymaniu połączenia od takiego numery odrzuca od niego połączenie.
- **Auto powtarzanie**: automatycznie nawiązuje kolejne połączenie, gdy odbiorca nie odbiera bądź odrzuci połączenie. Należy pamiętać, że aby opcja zadziałała osoba do której się dzwoni, nie może mieć ustawionej poczty głosowej bądź innej, automatycznej zwrotki od operatora.
- **Połączenie IP**: telefonia IP (VoIP).
- **Dźwięk w tle:** można ustawić dźwięk w tle połączenia, który będzie słyszany przez odbiorcę. Klient do wyboru ma kilka podkładów, m.im.: motocykl, mecz, restauracja, koparka, etc.
- **Przypomnienie czasu:** możesz ustawić sygnalizację czasu trwania połączenia (pojedyncze lub okresowe). Czyli przykładowo co 60sek będzie cichy sygnał, informujący o minucie, która upłynęła.
- **Automatyczne kończenie rozmowy:** można ustawić czas, po którym połączenie zostanie zerwane (1~9999sek).
- **Odrzuć przez SMS:** gdy opcja jest aktywna i gdy ktoś dzwoni, można odrzucić połączenie z automatycznym wysłaniem wiadomości

tekstowej, np.: "Nie mogę odebrać, prowadzę samochód".

• **Odbieranie połączeń:** opcja pozwala na ustawienie automatycznego odbierania połączeń, gdy podpięty jest zestaw słuchawkowy bądź możliwość odbierania dowolnym klawiszem.

# <span id="page-30-0"></span>**10. Wiadomości SMS**

Telefon umożliwia wysyłanie i odbieranie wiadomości tekstowych SMS oraz wiadomości multimedialnych MMS. Kiedy na górnej części

ekranu wyświetla się ikona **WII** oznacza to, że istnieje co najmniej jedna nieprzeczytana wiadomość tekstowa SMS. Natomiast kiedy mamy

do czynienia z: www.oznacza to, że istnieje co najmniej jedna nieprzeczytana wiadomość multimedialna MMS.

Aby odczytać nieprzeczytane wiadomości**,** należy wybrać: **Menu-> Wiadomości**-> **Skrz. odbiorcza** i przejrzeć poszczególne, nieprzeczytane wiadomości za pomocą klawisza nawigacyjnego. Ikona informująca o nieprzeczytanych wiadomościach znika automatycznie po przeglądnięciu tych wiadomości.

Kiedy skrzynka odbiorcza jest pełna, usuń wiadomości ze skrzynki odbiorczej, aby rozwiązać problem.

#### **10.1 Pisanie i wysyłanie wiadomości**

- <span id="page-31-0"></span>1. Wejdź w **MENU**-> **Wiadomości**-> **Utwórz wiadomość,** aby otworzyć edytor wiadomości.
- 2. Wpisz treść wiadomości jeżeli chcesz wysłać SMS, możesz także dodać załącznik w postaci: obrazka, dźwięku, wideo, etc. przez co wiadomość automatycznie zostaje przekonwertowana w MMS.
- **Zmienianie metody wpisywania tekstu:** Aby móc zmienić metodę wpisywania tekstu (cyfry, duże lub małe litery) naciskaj klawisz **"#"**, jeśli chcesz wpisać symbol naciśnii klawisz "\*".
- 3. **Wysyłanie wiadomości:** po wpisaniu treści wiadomości (i opcjonalnie dodaniu załączników) naciśnij **Opcje**, a następnie **Wyślij,** wybierz SIM i wpisz numer lub wprowadź odbiorcę z książki telefonicznej. Kliknij ponownie dwa razy **Ok (2)- > Wybierz kartę-> Ok**.

### <span id="page-31-1"></span>**10.2 Czytanie i odpowiadanie na wiadomości**

1. Gdy na wyświetlaczu pojawia się ikona nieprzeczytanej wiadomości lub chcesz przeczytać odebrane wiadomości, wybierz: **MENU**-> **Wiadomości**-> **Skrzynka odbiorcza.** Aby odczytać wiadomość, najedź na wiadomość wybierz "**Ok**". Podczas czytania możesz skorzystać z dodatkowych opcji przyciskając .Opcie".

2. Ikona "zamkniętej koperty" przy wiadomości oznacza, że jest to wiadomość nieprzeczytana.

Naciskając "**Opcje**" podczas czytania wiadomości, wyświetlisz dodatkowe funkcje, m.in.:

- **Odpowiedz:** napisz SMS do nadawcy; możesz też bezpośrednio przejść do odpowiedzi naciskając w treści wiadomości: 所闻
- **Zadzwoń:** połącz się z nadawcą,
- **Usuń:** usuwa wiadomość,
- **Przekaż:** pozwala przesłać wiadomość innemu odbiorcy,
- <span id="page-32-0"></span>• **Zaawansowane, itd.**

### **10.3 Skrzynki wiadomości**

#### <span id="page-32-1"></span>*10.3.1 Skrzynka odbiorcza*

Pokazuje odebrane wiadomości, posortowane względem daty odebrania.

#### <span id="page-32-2"></span>*10.3.2 Wiadomości wysłane*

Pokazuje wysłane wiadomości.

#### <span id="page-32-3"></span>*10.3.3 Robocze*

Pokazuje niedokończone i niewysłane wiadomości, czyli nagle przerwane podczas pisania przez klienta. Jeżeli podczas pisania wiadomości, przypadkiem wyjdziemy do pulpitu to wiadomość zostanie zapisana w Roboczych.

#### <span id="page-33-0"></span>*10.3.4 Skrzynka nadawcza*

Jeśli nie udało się wysłać wiadomości, zostanie ona zapisana w skrzynce nadawczej.

## <span id="page-33-1"></span>*10.3.5 Archiwum*

Archiwum jest katalogiem, w którym klient może zapisać dowolną, ważną dla siebie wiadomość.

### **10.4 Usuwanie wiadomości**

<span id="page-33-2"></span>Aby usunąć wybraną wiadomość wejdź do wybranej skrzynki (odbiorcza, wysłane, etc.), zaznacz wybraną wiadomość, a następnie **Opcje-> Usuń.** Aby usunąć wszystkie wiadomości z wybranej skrzynki, wybierz: **Menu-> Wiadomości-> Usuń wiadomości**, a następnie wybierz dowolną skrzynkę, bądź usuń **Wszystkie wiadomości** ze wszystkich skrzynek.

### **10.5 E-mail**

<span id="page-33-3"></span>Wybierz: **Menu-> Wiadomości-> E-mail.** W celu odbierania wiadomości e-mail na telefonie MM917 należy odpowiednio skonfigurować konto email, wg. wytycznych usługodawcy konta pocztowego klienta. Są to opcje dla zaawansowanych użytkowników. *UWAGA! Konfigurując konto GMAIL można napotkać problemy, spowodowane przez politykę Google, który preferuje używanie tylko narzędzi Google'a do obsługi konta pocztowego. Zatem mogą pojawić się problemy z odbieraniem bądź wysyłaniem* 

*wiadomości email, mimo poprawnie skonfigurowanego konta.*

### **10.6 Wiadomości sieciowe**

#### <span id="page-34-0"></span>**Wybierz: Menu-> Wiadomości-> Wiadomości sieciowe**

Wiadomości sieciowe to wiadomości o różnych tematach wysyłane przez usługodawcę (usługa sieciowa). Mogą one dotyczyć pogody, lokalizacji, zagrożeń lub sytuacji na drogach określonego obszaru. O dostępnych tematach i ich numerach dowiesz się od usługodawcy.

### **10.7 Szablony**

<span id="page-34-1"></span>Wybierz: **Menu-> Wiadomości-> Szablony.** W szablonach znajduje się kilka przykładowych wiadomości, które mogą zostać wysłane w sytuacji, gdy brakuje nam czasu by odpisać lub mogą zostać wykorzystane podczas odrzucenia połączenia z wykorzystaniem zwrotki SMS.

### **10.8 Ustawienia wiadomości**

#### <span id="page-34-2"></span>Wejdź w: **MENU-> Wiadomości-> Ustawienia wiadomości:**

• *Wybierz SMS:*

- **Profile** – w profilach znajduje się **Nr centrum wiadomości**: Pośredniczy pomiędzy abonentami przy przesyłaniu wiadomości SMS. Żeby wysłać wiadomość SMS z telefonu komórkowego, należy mieć wpisany prawidłowy numer centrum SMS.

Numer ten otrzymasz od usługodawcy. Można także ustawić **ważność wiadomości**, to czas, w którym jeżeli wiadomość nie zostanie dostarczona zostanie usunięta z sieci operatora. Wszelkie nieumiejętne zmiany dokonane przez użytkownika mogą spowodować wyłączenie usług u operatora.

- **Poczta głosowa –** pozwala wpisać numer poczty głosowej swojego usługodawcy, dzięki temu po naciśnięciu i przytrzymaniu klawisza "1", telefon automatycznie łączy się z pocztą głosową.

- **Ustawienia wspólne:**
- **Raport doręczeń**: możesz ustawić telefon, aby otrzymywać informację zwrotną, że twoja wiadomość SMS została dostarczona do nadawcy (usługa sieciowa).
- **Ścieżka odpowiedzi:** ścieżka odpowiedzi to nic innego jak numer abonenta, który wysłał SMS.
- **Zapisuj wysłane wiadomości:** gdy opcja jest włączona urządzenie zapisuje wysłane wiadomości SMS w **Wiadomościach wysłanych.**

**- Stan pamięci:** Pozwala sprawdzić dostępną pamięć dla wiadomości w telefonie i na kartach SIM.

- **Preferowana pamięć:** pozwala wybrać pamięć domyślną dla zapisu wiadomości (telefon lub karta SIM).

- Preferowane połączenia: możesz wybrać GSM lub GPRS

• *Wybierz MMS:*

W miejscu tym znajdują się zaawansowane ustawienia dla wiadomości multimedialnych, wszelkie nieumiejętne modyfikacje ustawień mogą spowodować wyłączenie usługi MMS u operatora. Obecne są ustawienia wspólne oraz konta danych (dostępowe) dla MMS.

# **10.9 Poczta głosowa**

<span id="page-36-0"></span>Poczta głosowa to usługa operatora pozwalająca nam na zostawianie nagrań głosowych, w przypadku braku możliwości połączenia z wybranym numerem. Aby dowiedzieć się więcej, skontaktuj się ze swoim operatorem. Jeśli chciałbyś zmienić swój numer skrzynki głosowej wybierz: **MENU-> Wiadomości-> Ustawienia wiadomości-> SMS-> wybierz SIM lub SIM2-> Poczta głosowa-> Edytuj** i wprowadź właściwy numer**.**

Numer poczty głosowej możesz otrzymać od usługodawcy. Aby połączyć się z pocztą głosową wystarczy przycisnąć i przytrzymać klawisz  $\Box_\infty$ 

# <span id="page-36-2"></span><span id="page-36-1"></span>**11. Multimedia**

# **11.1 Aparat/Kamera**

Kamera urządzenia pozwala na robienie zdjęć oraz nagrywanie prostych filmów. Do obsługi menu kamery służy: **klawisz nawigacyjny (8), LKF (3), PKF (9).**

1) Kliknij ikonę **do il**, aby wejść do ustawień kamery, a następnie poruszaj się po menu klawiszem nawigacyjnym: w prawo oraz w lewo lub góra i dół. Można ustawić: wartość ekspozycji (EV), opcje przechwytywania, tryb scenerii, rozdzielczość zdjęcia (**maksymalnie 2MPix!**), miejsce zapisu, flesz, samowyzwalacz, itp.

- 2) Gdy na środku, w dolnej części ekranu widnieje ikona:  $\Box$  oznacza to, że aktywny jest Aparat. Naciśnij **Ok (2)** by zrobić zdjęcie lub klawiszem nawigacyjnym "w dół" by przełączyć na Kamerę.
- 3) Gdy na środku, w dolnej części ekranu widnieje

ikona: **oznacza to, że aktywna jest Kamera.** Naciśnij **Ok (2)** by rozpocząć nagrywanie filmu lub klawiszem nawigacyjnym "w górę" przełącz na Aparat.

- 4) Użyj klawisza nawigacyjnego "w prawo" lub "w lewo" by skorzystać z opcji ZOOM (przybliżenie/oddalenie). Ikonka ZOOM'u znajduję się w prawym, górnym rogu ekranu:
- 5) Użyj klawisza **PKF (9)** by wyjść z menu Aparatu/Kamery.

### **11.2 Przeglądarka zdjęć**

.

**LORUDE AL** 

<span id="page-37-0"></span>Przeglądarka zdjęć (Galeria) jak sama nazwa wskazuje, służy do zarządzania zdjęciami. Menu pozwala na przeglądanie zdjęć oraz ich szczegółowych informacji, a także: wysyłanie/ kadrowanie/ usuwanie. Pliki obsługiwane przez

urządzenie (rozszerzenia) to: **jpg, bmp, gif oraz png**.

### **11.3 Odtwarzacz multimedialny**

<span id="page-38-0"></span>Odtwarzacz multimedialny służy do odtwarzania niektórych plików audio oraz wideo. Można także wprowadzić adres serwera RTSP i uzyskać streaming wideo "na żywo".

Pliki audio obsługiwane przez urządzenie (rozszerzenia): **aac, amr, mp3, wav**. Pliki wideo obsługiwane przez urządzenie (rozszerzenia): **3gp, avi.**

Jest to prosty odtwarzacz, zatem, gdy zostaną zastosowane dodatkowe/niestandardowe kodeki do kompresji plików, wideo może się nie wyświetlić. Do poruszania się po menu **Odtwarzacza** służą klawisze: **nawigacyjny (8), LKF (3) oraz PKF (9).**

# **11.4 Edytor zdjęć**

<span id="page-38-1"></span>Edytor zdjęć posiada w sobie dwa narzędzia:

- 1) **Edytor zdjęć** gdzie można wybrać zdjęcie (z pliku lub bezpośrednio przechwycić z aparatu), a nastepnie dokonać na zdjeciu takich operacji jak: obracanie, kadrowanie, zmienianie wielkości obrazu, dodawanie ramki, ikonky, tekstu, lustrzanego odbicia, itp.
- 2) **Kafelkowanie zdjęć** gdzie można połączyć kilka zdjęć w jedno; do wyboru są: 2 kafelki, 4 kafelki oraz 9 kafelek.

### **11.5 Dyktafon**

<span id="page-39-0"></span>Pozwala nagrywać dźwięk, a następnie go odtworzyć. Aby uruchomić i rozpocząć nagrywanie wejdź: **Menu-> Multimedia-> Dyktafon-> Opcje-> Nowy zapis.** Plik można zapisać w formacie: amr (awb) lub wav.

Do obsługi **Dyktafonu** służą: **klawisz nawigacyjny (8), LKF (3) oraz PKF (9).** ("w górę" – nagrywanie, "w dół" – odtwórz/zatrzymaj, "w prawo" – odtwórz następny plik, "w lewo" odtwórz poprzedni plik)

### **11.6 Radio FM**

<span id="page-39-1"></span>Telefon posiada wbudowany odbiornik radia FM. Możesz z niego korzystać tylko wraz z zestawem słuchawkowym (zestaw słuchawkowy pełni rolę anteny).

**Ostrzeżenie:** Jakość odbioru zależy od miejsca, w którym się znajdujesz. Wpływ na odbiór stacji radiowych ma wiele czynników zewnętrznych, które mogą powodować słabą jakość odbioru, nie jest to jednak podstawą do reklamacji towaru.

Aby włączyć radio wybierz: **MENU-> Multimedia- >Radio FM**. Radio posiada funkcje: RDS, AF oraz TP. Wejdź w opcje radia i wybierz "Auto**wyszukiwanie" –** zostaną automatycznie wyszukane stacje radiowe i zapisane w pamięci telefonu. Wybierz: **Opcje-> Lista kanałów** i wybierz Funkcje klawiszy podczas odtwarzania radia:

- Klawisz nawigacyjny (8), w dół": wstrzymanie/wznowienie odtwarzania, czyli włączenie lub wyłączenie.
- **Klawisz LKF (3)** wejście do menu opcji radia,
- **\***: zgłośnienie,
- **#**: ściszenie,
- **Klawisz nawigacyjny OK/Wybierz (2):** włącz/ wyłącz nagrywanie stacji do pliku audio.

### <span id="page-40-0"></span>**12. Menadżer plików**

Wybierz: **MENU**-> **Menedżer plików**. Następnie za pomocą **joystick'a (8)** (klawisza nawigacyjnego) oraz klawisza **OK/Wybierz (2)** poruszaj się po pamięci urządzenia lub karty pamięci. Menedżer plików pozwala przeglądać i zarządzać strukturą katalogów i plików na telefonie lub karcie pamięci microSD. Zaznacz wybrany plik (podświetlenie) i naciśnij **LKF (3)** → zostaną wyświetlone [**Opcje**], możliwe do podjęcia w danej chwili, przykładowo takie jak:

- **Otwórz/Odtwórz** wybierz, aby otworzyć wybrany plik/folder,
- **Utwórz folder**  wybierz, aby utworzyć nowy folder w wybranej lokalizacji,
- **Usuń**  wybierz, aby usunąć zaznaczony folder/plik,
- **Szczegóły** wybierz, aby sprawdzić dodatkowe informacie pliku/folderu.
- **Zmień nazwę**  wybierz, aby zmienić nazwę folderu/pliku,
- **Kopiuj, Wyślij** wybierz, aby skopiować lub wysłać,
- **Sortuj według** wybierz, aby posortować pliki/katalogi wg.: nazwy, czasu, rozmiaru lub typu,
- **Zaznacz/Zaznacz kilka** wybierz, aby zaznaczyć jeden lub więcej plików/folderów,

# <span id="page-41-1"></span><span id="page-41-0"></span>**13. Organizer**

### **13.1 Alarm**

Opcja pozwala na ustawienie pięciu niezależnych alarmów w telefonie. W celu włączenia alarmu wejdź w **MENU**-> **Organizer**-> **Alarm**). Wybierz odpowiedni alarm i naciśnij **Edytuj** bądź klawisz **Ok**. Możesz włączyć/wyłączyć alarm, ustawić godzinę alarmu, dźwięk alarmu, typ alarmu oraz powtarzanie. Jeśli telefon jest wyłączony, funkcja alarmu będzie działać dalej, jeśli pozwala na to stan akumulatora.

# **13.2 Kalendarz**

<span id="page-41-2"></span>Aby włączyć funkcję kalendarza, wybierz: **MENU**-> **Organizer**-> **Kalendarz**.

Aby przejść do kolejnego / poprzedniego dnia lub tygodnia użyj **klawisza nawigacyjnego (8).** Aby przejść do opcji kalendarza użyj klawisza **LKF (3).** 

Aby wyjść z kalendarza użyj klawisza **PKF (9).** Do każdego dnia w kalendarzu możesz dodać / usunąć **Nowe zadanie/wydarzenie** (patrz drzewo opcji kalendarza).

### **13.3 Notes**

<span id="page-42-1"></span><span id="page-42-0"></span>Opcja pozwala robić notatki do 100 znaków.

### **13.4 Zadania**

Opcja pozwala na dodawanie zadań, które po ustawieniu daty i godziny przypominają o sobie po przez alarm.

# **13.5 Światowy zegar**

<span id="page-42-2"></span>Opcja udostępnia strefy czasowe dla innych miast na świecie, wraz z przesunięciem czasowym i podaniem lokalizacii na mini-mapie.

# **13.6 Synchronizacja telefonów**

<span id="page-42-3"></span>Opcja służy do synchronizacji kontaktów między telefonami MM916 i MM917! *UWAGA! Nie ma możliwości synchronizacji z innymi modelami telefonów.* 

# **13.7 Latarka**

<span id="page-42-4"></span>Opcja pozwala na włączenie/wyłączenie latarki, która znajduje się w górnej części urządzenia. Telefon daje możliwość szybszego uruchomienia latarki poprzez skrót: w stanie czuwania (widoczny pulpit) **naciśnii i przytrzymaj klawisz "0" (zero)** aby wł./wył. latarkę.

### <span id="page-43-0"></span>**14. Profile**

**Wybierz: Menu-> Profile.** Klient do wyboru ma pięć profili: Ogólny, Cichy, Spotkanie, Na zewnątrz i Mój styl. Różnią się między sobą typem alertu, typem dzwonka oraz głośnością poszczególnych powiadomień (połączenia, wiadomości, ostrzeżenia, itd.)

W celu wybrania profilu posługuj się **klawiszem nawigacyjnym** (8) oraz **klawiszem potwierdzenia** (2).

W celu dostosowania **Profilu** do własnych potrzeb należy zaznaczyć dany profil podświetleniem i wejść w **Opcje-> Dostosuj.** 

**Szybkie przełączanie profilu by wyciszyć telefon** – na ekranie początkowym naciśnij i przytrzymaj **klawisz "#".** Aby wrócić do ogólnego profilu ponownie naciśnii i przytrzymaj klawisz "#".

### <span id="page-43-2"></span><span id="page-43-1"></span>**15. Dodatki**

# **15.1 Kalkulator**

Aby włączyć kalkulator, wybierz: **MENU**-> **Dodatki** - > **Kalkulator**. Możliwe są następujące działania matematyczne: dodawanie, odejmowanie, mnożenie i dzielenie.

Wprowadź pierwszą liczbę używając klawiszy **0-9**, następnie za pomocą **klawisza nawigacyjnego (8)** wybierz działanie matematyczne: dodawanie (klawisz w górę), odejmowanie (w dół), mnożenie (w lewo) lub dzielnie (w prawo). Po wybraniu działania wprowadź drugą liczbę i naciśnij **Ok.**

### **15.2 Konwerter jednostek**

<span id="page-44-0"></span>Konwerter służy do przeliczania jednostek wagi oraz jednostek długości, np.: Km → Mile lub Kg → Uncje.

# **15.3 Przelicznik walut**

<span id="page-44-1"></span>Po wprowadzeniu kursu wymiany możemy przeliczyć walutę lokalną (krajową) na walutę obcą (zagraniczną).

# **15.4 Stoper**

<span id="page-44-2"></span>Urządzenie wyposażone jest w dwa rodzaje stoperów:

- *Standardowy* gdzie można mierzyć zarówno międzyczasy jak i czasy okrążeni,
- *nWay* specjalny rodzaj stopera na 4 czasy, sterowany joystick'iem.

# **15.5 Czytnik E-book**

<span id="page-44-3"></span>Narzędzie pozwalające czytać E-booki na telefonie. Jedynym obsługiwanym formatem jest **format TXT**. Aplikacja sama wykrywa pliki TXT w telefonie bądź umieszczone na karcie pamięci, w zależności od tego jaka pamięć domyślna została ustawiona.

# **15.6 Automatyczna sekretarka**

<span id="page-44-4"></span>Urządzenie posiada funkcję automatycznej sekretarki. Wybierz: **Menu-> Dodatki-> Autom. sekretarka.** Aby skonfigurować narzędzie należy wejść w Ustawienia i za pomocą klawisza nawigacyjnego (8) oraz LKF i PKF ustawić wymagane przez siebie parametry i zakres działania

sekretarki. Urządzenie oferuje nagrywanie rozmów na karcie microSD (katalog "Answer machine/message) w postaci pliku **\*.wav.** Można także dodać swoją zapowiedź oraz określić całkowity czas trwania nagrania.

### <span id="page-45-0"></span>**16. Usługi sieciowe**

Aby wejść, wybierz: **Menu->Usługi sieciowe.**  Następnie wybierz:

- **Internet** uniwersalna przeglądarka internetowa, służąca do przeglądania stron WWW w postaci mobilnej. Przed rozpoczęciem korzystania z przeglądarki wejdź w jej "Ustawienia" i ustaw źródło połączenia internetowego (kartę SIM1 lub SIM2). Jest to bardzo ważne by być pewnym, że jest wybrany odpowiedni usługodawca. Pozwoli to uniknąć sytuacji, podczas których zostaną naliczone extra opłaty. Urządzenie posiada zaimplementowane ustawienia 4 największych operatorów krajowych. Jeżeli klient korzysta z innych usług, należy wybrać się do salonu bądź wejść na stronę tego operatora i w **Menu-> Ustawienia-> Łączność-> Konto danych**  wprowadzić odpowiednie ustawienia dla Internetu oraz MMS.
- **Usługi STK**  usługa będzie widnieć w postaci nazwy operatora, u którego mamy wykupioną usługę. Jest to prosty serwis usługodawcy, w którym możemy uzyskać informacje na temat pogody, lokalizacji, wydarzeń na świecie, itd. Należy pamiętać, że usługodawca może naliczać

opłaty za korzystanie z serwisu wiadomości sieciowych.

# <span id="page-46-1"></span><span id="page-46-0"></span>**17. Ustawienia**

### **17.1 Przełączanie kart SIM**

Usługa pozwala ustawić wybór **ręczny** oraz **automatyczny** kart SIM. Po wybraniu **wyboru ręcznego**, przy każdym włączeniu telefonu klient pytany jest z których kart chce korzystać: SIM 1 lub SIM2. Jeżeli zostanie wybrana tylko karta SIM1, wtedy mimo, że karta SIM2 będzie włożona do urządzenia to będzie nieaktywna. Wybór automatyczny powoduje, że telefon automatycznie wykrywa karty i następnie loguje się do sieci po włączeniu urządzenia.

# **17.2 Ustawienia Dual SIM**

<span id="page-46-2"></span>Można wybrać, która karta/karty mają być aktywne. Są trzy wybory: obie karty, SIM1 lub SIM2.

# **17.3 Ustawienia telefonu**

# <span id="page-46-4"></span><span id="page-46-3"></span>*17.3.1 Godzina i data*

Aby ustawić datę i czas, wybierz: **MENU-> Ustawienia-> Ustaw. telefonu-> Godzina i data.** Urządzenie po zalogowaniu do sieci operatora powinno automatycznie ustawić datę i godzinę. Oczywiście można to zrobić także ręcznie. Opcja pozwala na ustawienie strefy czasowej, formatu daty i godziny, czasu letniego.

# <span id="page-47-0"></span>*17.3.2 Automatyczne włączenie/wyłączenie*

#### Wybierz: **MENU-> Ustawienia-> Ustaw. telefonu-> Planuj autom. wł./wył.**

Opcja pozwala na ustawienie godziny, przy której telefon automatycznie będzie się włączał lub wyłączał.

# <span id="page-47-1"></span>*17.3.3 Język*

Pozwala zmienić język menu telefonu. Jeśli przypadkowo zostanie ustawiony obcy język, naciśnij w stanie czuwania (widok pulpitu):

- 1x **klawisz LKF,**
- 1x **"w dół",**
- 1x **klawisz "Ok",**
- 2x "w dół",
- 1x .. Ok".
- 2x **"w dół",**
- 1x ..Ok"
- wybierz **język polski** i zatwierdź **LKF.**

#### **Wybierz: MENU-> Ustawienia-> Ustaw. telefonu-> Język**

# <span id="page-47-2"></span>*17.3.4 Wyświetlacz*

Opcja pozwala na ustawienie wielu parametrów wyświetlacza, tj.:

- Tapeta,
- Wygaszacz ekranu,
- Animację włączenia/wyłączenia telefonu,
- Pokaż datę/godzinę,
- Typ zegara,
- -Podświetlenie (jego czas oraz jasność).

#### **MENU-> Ustawienia-> Ustaw. telefonu-> Wyświetlacz**

## <span id="page-48-0"></span>*17.3.5 Motywy*

Klient ma do wyboru 3 motywy dla menu telefonu. Wybierz Motyw 1, Motyw 2 lub Motyw 3. **MENU-> Ustawienia-> Ustaw. telefonu-> Motyw**

### <span id="page-48-1"></span>*17.3.6 Tekst powitalny*

Opcja pozwala na ustawienie tekstu powitalnego, wyświetlanego podczas, gdy telefon zostanie włączony. Ustaw Status na "Włącz" oraz wprowadź tekst powitalny by zwrotka pojawiała się przy każdym włączeniu telefonu.

#### **MENU-> Ustawienia-> Ustaw. telefonu-> Tekst powitalny**

# <span id="page-48-2"></span>*17.3.7 Skróty*

Aby skorzystać ze "Skrótów" naciśnij klawisz nawigacyjny "w dół" (tzw. klawisze dedykowane) i wybierz wybraną aplikację.

Aby ustawić skróty, które mają być dostępne, wejdź: **MENU-> Skróty** lub **MENU-> Ustawienia-> Ustaw. telefonu-> Skróty** i zaznacz odpowiednie opcje "ptaszkiem".

**Skróty** domyślnie znajdują się na klawiszu "w dół", jednakże można je także ustawić na innych klawiszach joystick'a (patrz 17.3.8).

### <span id="page-49-0"></span>*17.3.8 Klawisze dedykowane*

Opcia pozwala na ustawienie funkcii szybkiego dostępu do aplikacji. Podczas czuwania telefonu (gdy wyświetlony jest pulpit urządzenia, ekran początkowy) naciśnij klawisz dedykowany (joystick) - **"W górę"** by wejść w Aparat/Kamerę,

- **"W dół"** by wejść w Skróty (patrz 17.3.7),
- "W lewo" by włączyć Odtwarzacz multimedialny,
- "**W prawo**" by wejść w Profile.

Klawisze mogą być dowolnie konfigurowane, w zależności od potrzeb klienta. W tym celu wybierz: **MENU-> Ustawienia-> Ustaw. telefonu-> Klawisze dedykowane.**

<span id="page-49-1"></span>*17.3.9 Automatyczna aktualizacja czasu*

Wybierz: **MENU-> Ustawienia-> Ustaw. telefonu-> Autom. aktualizacja czasu.** Gdy opcja jest włączona, telefon po zalogowaniu się do sieci automatycznie aktualizuje datę i godzinę.

# <span id="page-49-2"></span>*17.3.10 Tryb samolotowy*

Wybierz: **MENU-> Ustawienia-> Ustaw. telefonu-> Tryb samolotowy-> Tryb samolotowy,** by włączyć Tryb samolotowy telefonu. Opcja wylogowuje obie karty SIM z sieci co jest przydatne np. podczas lotu samolotem.

### **17.4 Ustawienia sieci**

<span id="page-49-3"></span>Aby przejść do opcji, wybierz: **MENU-> Ustawienia- > Ustawienia sieci.** Następnie wybierz kartę SIM1 lub SIM2 i skonfiguruj ustawienia sieci. Opcja jest

przeznaczona dla bardziej zaawansowanych użytkowników. Pozwala na reczne ustawienie parametrów sieci, tj.:

- *Operatora*, w menu "**Wybór sieci",**

- *Technologii połączenia z siecią* (2G, 3G lub obie). Jako, że telefon obsługuje technologię **2G** oraz **3G,**  w menu "**Wybór usługi sieci"** mamy do wyboru łączenie się po **GSM** (2G), **WCDMA** (3G) lub **WCDMA preferowane** (3G preferowane), - HSPA – do wyboru mamy: wyłączenie technologii HSPA (**HSPA wył.),** włączenie samego HSDPA **(HSDPA wł.)** oraz włączenie pełnej obsługi HSPA (download i upload, **HSDPA/HSUPA wł.).**

### **17.5 Ustawienia zabezpieczeń**

#### <span id="page-50-0"></span>Wybierz: **MENU-> Ustawienia-> Ustaw.**

**zabezpieczeń.** Menu zabezpieczeń zawiera w sobie opcje zabezpieczeń telefonu, mających na celu uniemożliwienie korzystanie z usług telefonu przez osoby trzecie. Do wyboru mamy:

#### <span id="page-50-1"></span>*17.5.1 Blokada SIM1 lub SIM2 poprzez kod PIN*

Można włączyć/wyłączyć/zmienić PIN karty SIM. *Należy pamiętać, że nie każdy operator daję możliwość zmiany PIN'u przez opcje telefonu, czasem trzeba wpisywać specjalne kody lub przedzwonić do BOK.*

#### <span id="page-50-2"></span>*17.5.2 Blokada telefonu*

Można przypisać krótki kod, o który będzie proszony posiadacz telefonu podczas każdego uruchomienia

urządzenia. *Pamiętaj lub zapisz swój kod, gdyż jego utrata spowoduje niemożność uruchomienia urządzenia! Domyślny kod to: "1122".*

# <span id="page-51-0"></span>*17.5.3 Automatyczna blokada klawiatury*

Można ustawić, by klawiatura automatycznie blokowała się po ustalonym czasie bezczynności urządzenia. Do wyboru mamy: **5sek, 30sek, 1min oraz 5min.**

### **17.6 Łączność**

<span id="page-51-1"></span>Wybierz: **MENU-> Ustawienia-> Łączność** by przejść do opcji łączności urządzenia. Nastepnie wybierz:

### <span id="page-51-2"></span>*17.6.1 Bluetooth*

Technologia Bluetooth służy do łączenia się z innymi urządzeniami, takimi jak: inne telefony, zestawy słuchawkowe, itd. w celu przesłania pakietu danych. Ikona  $\mathbb{E}$  na pulpicie (u góry ekranu, pasek stanu) mówi o tym, że Bluetooth jest aktualnie włączony.

#### Aby włączyć/wyłączyć BT wybierz: **MENU-> Ustawienia-> Łączność-> Bluetooth-> Stan Bluetooth-> Ok.**

Gdy widoczny jest: "Stan Bluetooth: Włącz." i

obecna jest ikonka **wieldzich wyświetlacza to BT** 

jest aktywny. Jeżeli ikonki **brakuje na** 

wyświetlaczu, a "Stan Bluetooth: Wyłącz.", oznacza to, że jest dezaktywowany.

Menu **"Widoczność"** pozwala na ustawienie, czy urządzenie jest widziane przez inne urządzenia, podczas gdy BT jest włączony. Gdy widnieje informacja **"Widoczność: Włącz."** oznacza to, że urządzenie jest widoczne dla innych urządzeń. Gdy mamy: "Widoczność: Wyłacz." telefon jest niewidoczny.

Aby wyszukać/wykryć inne urządzenie z aktywnym/włączonym Bluetooth należy wybrać: **MENU-> Ustawienia-> Łączność-> Bluetooth-> Moje urządzenie-> Wyszukaj urządzenia -> Ok.**

Aby wyszukać nowe urządzenia audio (czyli np. zestawy słuchawkowe) wybierz: **MENU-> Ustawienia-> Łączność-> Bluetooth-> Wyszukaj urządz. audio-> Ok.**

Aby zmienić nazwę urządzenia Bluetooth, wybierz: **MENU-> Ustawienia-> Łączność-> Bluetooth-> Moja nazwa.**

Aby wejść do ustawień zaawansowanych BT, wybierz: **MENU-> Ustawienia-> Łączność-> Bluetooth-> Zaawansowane.**

### <span id="page-53-0"></span>*17.6.2 Konto danych*

Menu pozwala na podejrzenie oraz modyfikację **Kont danych dostępowych (APN'ów)** dla MMS oraz Internetu. Dla każdego operatora dane te są inne. MM917 posiada zaimplementowane dane APN dla 4 największych operatorów w Polsce. Dane APN można znaleźć na stronie lub w salonie usługodawcy. Opcja dla użytkowników zaawansowanych.

# <span id="page-53-1"></span>*17.6.3 Udostępnianie internetu*

Opcja pozwala udostępnić internet z MM917 na innym urządzeniu, np. na komputerze. Aby udostępnić połączenie, należy:

- 1) Wybierz: **MENU-> Ustawienia-> Łączność-> Konto danych-> podświetl APN**, który chcesz wybrać i z którego ma być udostępniane połączenie**-> Opcje-> Ustaw domyślny SIM tethering'u.**
- 2) Podłącz telefon MM917 do komputera za pomocą kabla USB i wybierz na telefonie opcję: **Router USB.**
- 3) Komputer powinien wykryć urządzenie i jeśli potrzeba -> zainstalować odpowiednie sterowniki.
- 4) Połączenie zostanie ustanowione. Możesz korzystać z internetu na komputerze.
- 5) W celu zerwania połączenia -> po prostu odłącz kabel USB.

# <span id="page-54-0"></span>*17.6.4 Przywróć ustawienia fabryczne*

Wybierz: **MENU-> Ustawienia-> Przywróć ustaw.** 

**fabryczne** aby zresetować telefon i przywrócić ustawienia domyślne (początkowe). Domyślne hasło telefonu to: **1122**.

# <span id="page-54-1"></span>*17.6.5 Efekty dźwiękowe*

Opcja wykorzystywana podczas korzystania i słuchania muzyki przez zestaw słuchawkowy. Oferuje dwa narzędzia:

- 1) Efekty Audio korektor muzyczny, efekt gitarowy, efekt 3D surround,
- 2) Wzmocnienie basów

# <span id="page-54-2"></span>**18. Gry**

Urządzenie posiada wbudowane dwie proste gry:

- 1) Puzzle przesuwaj tak "kafelkami" by utworzyć jeden, kompletny obraz,
- 2) Magiczne Sushi usuwaj/redukuj Sushi zanim skończy się czas.

### <span id="page-54-3"></span>**19. Podłączenie do komputera**

Urządzenie umożliwia podłaczenie telefonu do komputera za pomocą kabla USB. Możliwe jest połączenie na 3 sposoby:

1) **Urządzenie pamięci masowej** – telefon przechodzi w stan udostępniania pamięci telefonu oraz pamięci karty SD (jeżeli jest zainstalowana w telefonie) oraz umożliwia działanie na tych danych (przenoszenie, kopiowanie, usuwanie).

- 2) **Port COM** telefon przechodzi w stan serwisowy; dla zaawansowanych użytkowników oraz programistów.
- 3) **Router USB** telefon po wybraniu tej opcji uruchamia opcję udostępniania Internetu.

### <span id="page-55-0"></span>**20. FAQ (Rozwiązywanie problemów)**

Dokonywanie napraw telefonu możliwe jest tylko i wyłączenie przez autoryzowany serwis. Nie wolno dokonywać napraw ani przeróbek samemu pod groźbą utraty gwarancii!

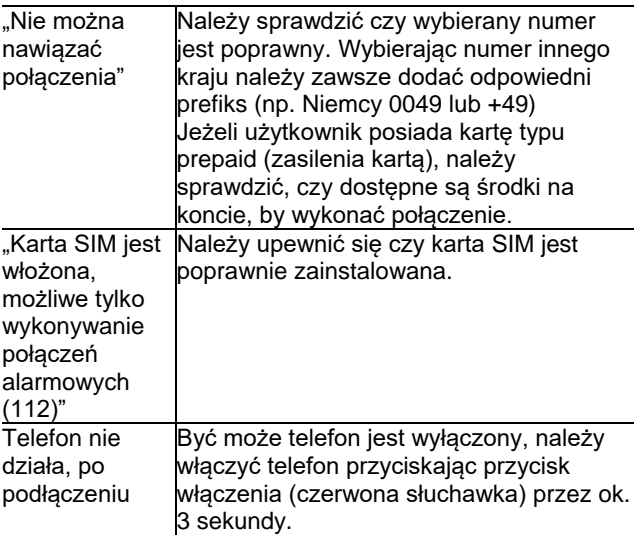

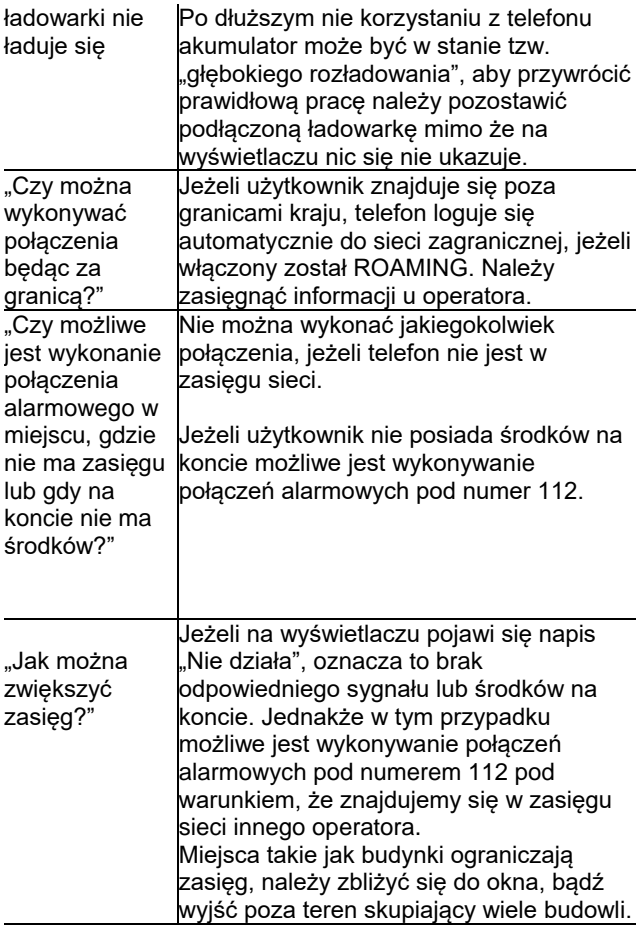

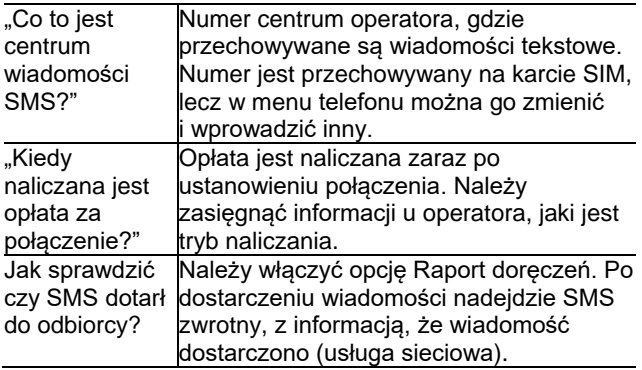

#### <span id="page-57-0"></span>**21. Warunki użytkowania i bezpieczeństwa**

- Nie należy włączać telefonu, jeżeli może spowodować zakłócenia w pracy innych urządzeń!
- Nie wolno używać telefonu bez odpowiedniego zestawu podczas prowadzenia pojazdu.
- Telefon emituje pole elektromagnetyczne, które może mieć negatywny wpływ na inne urządzenia elektroniczne w tym np. sprzęt medyczny. Należy zachować zalecana przez producentów aparatury medycznej odległość między telefonem a wszczepionym urządzeniem medycznym, takim jak np. rozrusznik serca. Osoby ze wszczepionymi urządzeniami powinny zapoznać się z wytycznymi producenta wszczepionego urządzenia medycznego i stosować się do tych wskazówek. Osoby z rozrusznikiem serca nie

powinny nosić telefonu w kieszeni na piersi, powinny trzymać telefon przy uchu po przeciwnej stronie ciała w stosunku do urządzenia medycznego w celu zminimalizowania ryzyka zakłóceń oraz natychmiast wyłączyć telefon w razie podejrzeń, że występują zakłócenia;

- Nie wolno używać telefonu w szpitalach, samolotach, przy stacjach paliw oraz w pobliżu materiałów łatwopalnych.
- Nie wolno dokonywać samodzielnych napraw, bądź przeróbek. Wszelkie usterki powinny być usuwane przez wykwalifikowany serwis.
- Urządzenie i jego akcesoria mogą składać się z drobnych części. Telefon oraz jego elementy należy chronić przed dziećmi.
- Telefonu nie wolno czyścić substancjami chemicznymi, bądź żrącymi.
- Nie wolno używać telefonu w niewielkiej odległości od kart płatniczych i kredytowych – może to spowodować utratę danych na karcie.
- Ze względów bezpieczeństwa prosimy nie rozmawiać przez telefon przy podłączonej ładowarce sieciowej.
- Nie wolno wystawiać urządzenia na działanie niskich i wysokich temperatur oraz bezpośredni wpływ promieni słonecznych. Nie wolno umieszczać urządzenia w pobliżu instalacji grzewczej. np. kaloryfer, grzejnik, piekarnik, piec CO, ognisko, grill itp.

• Chroń słuch

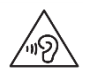

Długotrwały kontakt z głośnymi dźwiękami może prowadzić do uszkodzenia słuchu. Słuchaj muzyki na umiarkowanym

poziomie i nie trzymaj urządzenia blisko ucha, kiedy używasz głośnika. Przed podłączeniem słuchawek należy zawsze zmniejszyć głośność.

### <span id="page-59-0"></span>**22. Warunki gwarancji**

Na telefon udzielana jest gwarancja, której nieodłącznym elementem jest dowód zakupu. Uszkodzenia wynikłe z niewłaściwego użytkowania, wyładowania elektrostatycznego lub uderzenia pioruna nie będą usuwane bezpłatnie w ramach Gwarancji. Jeżeli użytkownik podjął próbę samoczynnej naprawy lub przeróbki powoduje to utratę gwarancji!

Powyższe informacje są umieszczone w celach informacyjnych.

#### <span id="page-59-1"></span>**23. Informacje dotyczące akumulatora**

W telefonie znajduje się akumulator, który może być ponownie ładowany za pomocą ładowarki załączonej do kompletu.

Czas pracy telefonu uzależniony jest od różnych warunków pracy. Znacząco na krótszą pracę wpływa to jak daleko znajdujemy się od stacji przekaźnikowej oraz długość i ilość prowadzonych rozmów. W czasie przemieszczania się, telefon na

bieżąco przełącza się między stacjami przekaźnikowymi, co również ma duży wpływ na czas pracy.

Akumulator po kilkuset ładowniach i rozładowniach w naturalny sposób traci swoje właściwości. Jeżeli użytkownik zaobserwuje znaczną utratę wydajności, należy zaopatrzyć się w nowy akumulator.

Należy używać tylko i wyłączenie akumulatorów zalecanych przez producenta. Nie należy pozostawiać podłączonej ładowarki dłużej niż 2-3 dni.

Nie wolno trzymać telefonu w miejscach o zbyt dużej temperaturze. Może to mieć negatywny wpływ na akumulator jak i sam telefon.

Nigdy nie wolno używać akumulatora z widocznymi uszkodzeniami. Może to doprowadzić do zwarcia obwodu i uszkodzenia telefonu. Akumulator należy wkładać zgodnie z polaryzacją.

Pozostawianie akumulatora w miejscach o zbyt dużej lub niskiej temperaturze obniży jego żywotność. Akumulator należy przechowywać w temperaturze od 15°C do 25°C. Jeżeli do telefonu zostanie włożona zimna bateria, telefon może nie działać poprawnie i istnieje ryzyko uszkodzenia.

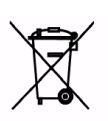

W zestawie znajduje się akumulator Li-ion. Zużyte akumulatory są szkodliwe dla środowiska. Powinny być składowane w specjalnie przeznaczonym do tego punkcie,

w odpowiednim pojemniku, zgodnie z obowiązującymi przepisami. Baterii i akumulatorów nie wolno wyrzucać do odpadów komunalnych, należy oddać je do miejsca zbiórki.

NIE WOLNO WRZUCAĆ AKUMULATORÓW DO **OGNIA!** 

# <span id="page-61-0"></span>**24. Informacja dotycząca ochrony środowiska**

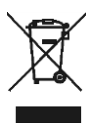

**Uwaga**: To urządzenie jest oznaczone zgodnie z Dyrektywą Europejską 20012/19/WE oraz polską Ustawą o zużytym sprzęcie elektrycznym i elektronicznym symbolem

przekreślonego kontenera na odpady. Takie oznakowanie informuje, że sprzęt ten, po okresie jego użytkowania nie może być umieszczany łącznie z innymi odpadami pochodzącymi z gospodarstw domowych. **Uwaga**: tego sprzętu nie wolno wyrzucać do odpadów komunalnych!!! Wyrób należy utylizować poprzez selektywną zbiórkę w punktach do tego przygotowanych.

Właściwe postępowanie ze zużytym sprzętem elektrycznym i elektronicznym przyczynia się do uniknięcia szkodliwych dla zdrowia ludzi i

środowiska naturalnego konsekwencji wynikających z obecności składników niebezpiecznych oraz niewłaściwego składowania i przetwarzania takiego sprzętu.

# <span id="page-62-0"></span>**25. Informacje o SAR**

Model ten spełnia międzynarodowe wytyczne w zakresie oddziaływania fal radiowych. Urządzenie to jest nadajnikiem i odbiornikiem fal radiowych. Jest tak zaprojektowane, aby nie przekroczyć limitów oddziaływania fal radiowych, zalecanych przez międzynarodowe wytyczne. Wytyczne te zostały opracowane przez niezależną organizację naukową ICNIRP z uwzględnieniem marginesu bezpieczeństwa w celu zagwarantowania ochrony wszystkim osobom niezależnie od wieku i stanu zdrowia. Te wytyczne wykorzystują jednostkę miary zwaną Specific Absorbtion Rate (SAR) – absorbcją właściwą.

Wyznaczona przez ICNIRP graniczna wartość współczynnika SAR dla urządzeń przenośnych wynosi 2,0 W/kg. Wartość SAR jest mierzona przy największej mocy nadawczej, rzeczywista wielkość w czasie pracy urządzenia jest zazwyczaj niższa od wyżej wskazanego poziomu. Wynika to z automatycznych zmian poziomu mocy urządzenia, celem zapewnienia, że urządzenie używa tylko minimum wymagane do połączenia z siecią. Chociaż mogą występować różnice w wartościach współczynnika SAR w przypadku różnych modeli telefonów, a nawet w przypadku różnych pozycji

użytkowania – wszystkie one są zgodne z przepisami dotyczącymi bezpiecznego poziomu promieniowania.

Światowa Organizacja Zdrowia stwierdziła, że obecne badania wykazały, że nie ma potrzeby stosowania żadnych specjalnych obostrzeń w stosowaniu urządzeń mobilnych. Zaznacza także, że w przypadku chęci zredukowania wpływu promieniowania należy ograniczyć długość rozmów lub w czasie rozmowy używać zestawu słuchawkowego, bądź głośnomówiącego by nie trzymać telefonu blisko ciała lub głowy.

Najwyższa, zmierzona wartość SAR w testach

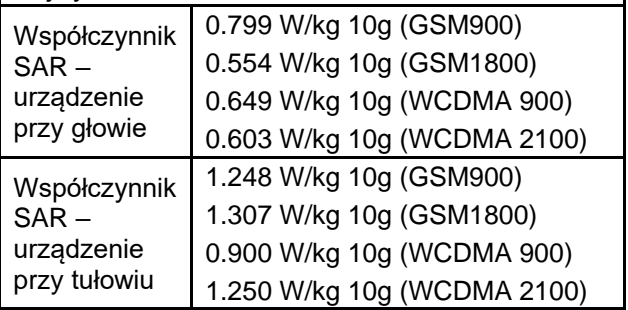

Wartości SAR mogą się też różnić zależnie od krajowych wymogów raportowania i testowania oraz od pasma częstotliwości w danej sieci.

<span id="page-64-0"></span>**26. Zakres częstotliwości i maksymalna moc częstotliwości radiowej w którym pracuje urządzenie radiowe.**

Zakresy częstotliwości: E-GSM900: 880-915 MHz(TX); 925-960 MHz(RX) DCS Band: 1710-1785 MHz(TX); 1805- 1880MHz(RX) WCDMA900: 880-915 MHz(TX); 925-960 MHz(RX) WCDMA2100: 1920-1980MHz(TX); 2110- 2170MHz(RX) Bluetooth: 2402-2480 MHz

Maksymalna moc częstotliwości radiowej emitowanej w zakresie częstotliwości: GSM 900: 33.54 dBm DCS 1800: 29.26 dBm WCDMA 900: 23.36 dBm WCDMA 2100: 23.68 dBm Bluetooth EIRP: 4.35 dBm

#### <span id="page-65-0"></span>**27.Deklaracja Zgodności**

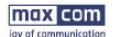

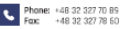

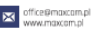

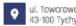

ul. Towarowa 23a 43-100 Tychy | Poland

Deklaracja Zgodności UE 32/2018/RED

Nazwa i adres producenta: Maxcom S.A. ul Towarowa 23a 43-100 Tychy Polska

Niniejsza deklaracje zgodności wydaje się na wyłaczna odpowiedzialność producenta.

Przedmiot deklaracji: Telefon komórkowy GSM/WCDMA Model: MM917

Wymieniony powyżej przedmiot niniejszej deklaracji jest zgodny z odnośnymi wymaganiami unijnego prawodawstwa harmonizacyjnego:

Dyrektywa 2014/53/UE

Dyrektywa 2011/65/UE (RoHS)

Odwołania do odnośnych norm zharmonizowanych, które zastosowano, lub do innych specyfikacji technicznych, w stosunku do których deklarowana jest zgodność:

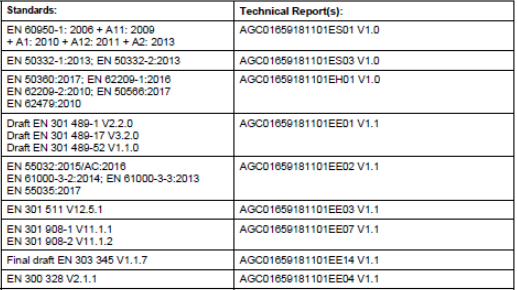

Jednostka notvfikowana:

PHOENIX TESTLAB, Oznaczenie identyfikacyjne: 0700 przeprowadziła badania zgodnie z wymaganiami wyszczególnionymi w załączniku III, moduł oceny zgodności B Dyrektywy 2014/53/EU i wydała certyfikat badania typu UE: Certificate No. 18-212986

Podpisano w imieniu: MAXCOM S.A.

miejsce i data wydania:

Tychy, 2018-12-21

imie i nazwisko, stanowisko:

Adam Grzyś, Dyrektor d/s Rozwoju

Notional Court Registry: 0000410197 | EU VAT: PL 646-25-37-364 | SHARE CAPITAL: 135 000,00 PLN District Court Kotowice-Eost in Kotowice, 8th Commercial Division of the National Court Register

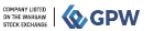

Niektóre informacje zamieszczone w tej instrukcji mogą różnić się w zależności od konfiguracji telefonu. Zależy to od zainstalowanego oprogramowania, usługodawcy oraz karty SIM. Zastrzega się prawo do dokonywania zmian w produkcie oraz jego funkcjach, bez uprzedniego przedstawienia informacji na ten temat.

Pomoc techniczna, - numer: 32 325 07 00 lub email serwis@maxcom.pl

> **MAXCOM S.A. 43-100 Tychy, ul Towarowa 23a POLAND tel. 32 327 70 89 fax 32 327 78 60**

**www.maxcom.pl office@maxcom.pl**

 $\epsilon$ 

MM917ver.21-12-2018\_PL MM917ver.21-12-2018\_PLI